### **SPRT®**

## **POS** 热敏打印机使用说明书

## (**SP-POS891**)

## (**Ver 1.07**)

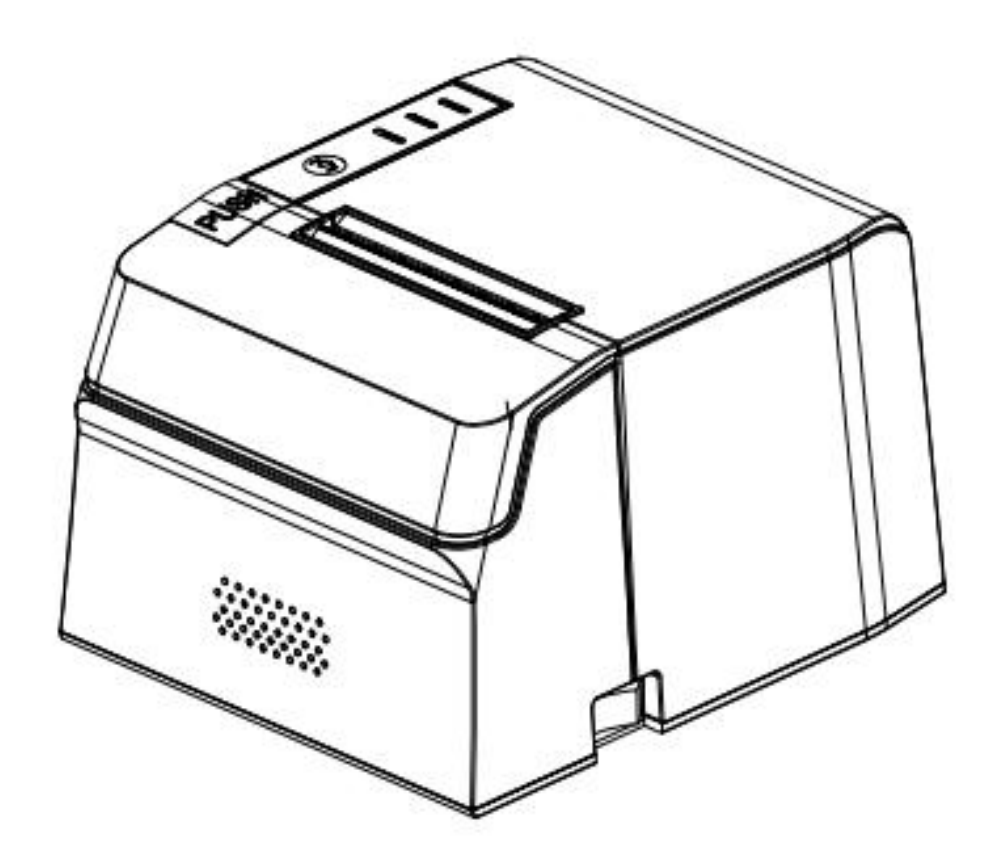

北京思普瑞特科技发展有限公司

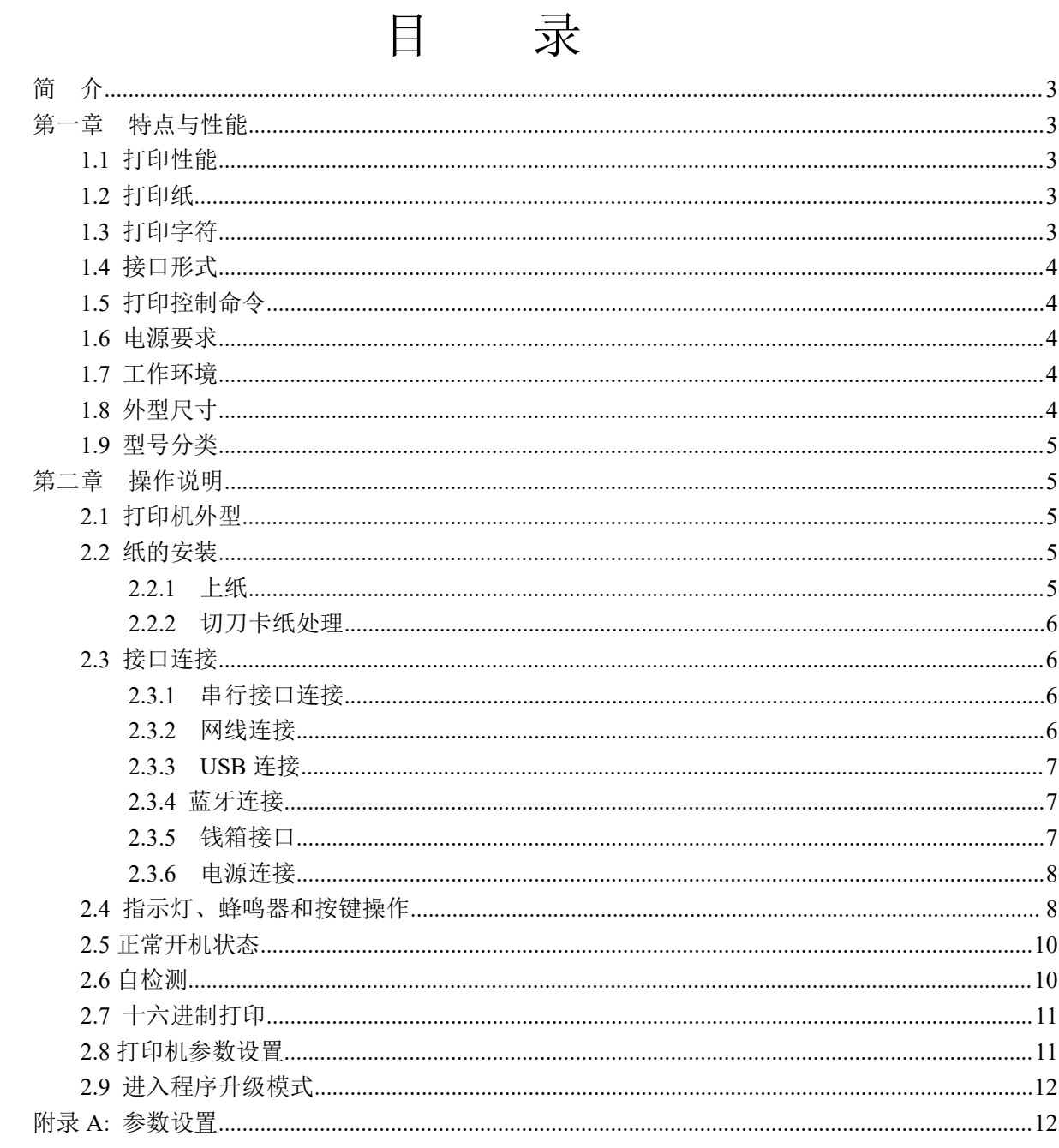

# <span id="page-2-0"></span>简 介

SP-POS891 打印机是一款新型行式热敏打印机,打印速度快、噪声低、可靠性好、打印质量高、无 需色带,免除了日常维护的烦恼。

SP-POS891 打印机体积小,操作简单,应用领域广泛,尤其适用于商业收款机、PC-POS、银行 POS 及各类需要单据打印的商业领域。

声明

此为 A 级产品。在生活环境中,该产品可能会造成无线电干扰。在这种 情况下,可能需要用户对干扰采取切实可行的措施。

### <span id="page-2-1"></span>第一章 特点与性能

## <span id="page-2-2"></span>**1.1** 打印性能

- 打印方法: 行式热敏打印
- 打印纸宽: 79.5±0.5mm
- 打印密度: 8dots/mm, 576dots/line
- 打印速度: 最大打印速度 250mm / s (25%打印密度)
- 可靠性: (1) 打印头寿命: 150km

使用条件:

- \* 打印 12 × 24 西文字符,每次打印 50 行,间歇重复打印。
- \* 使用指定热敏纸
	- (2)切刀寿命:1500,000 次。
	- (3)有效打印宽度:72mm

## <span id="page-2-3"></span>**1.2** 打印纸

● 热敏纸卷型号: TF50KS-E(Japan paper co.ltd) AF50KS-E(JUJO THERMAL) ● 热敏纸卷: 纸张类型 --------- 普通热敏纸 79.5x ¢ 80mm (最大) 内 径 ---------- ф13mm(最小) 纸 厚 ---------- 0.06mm~0.08mm

## <span id="page-2-4"></span>**1.3** 打印字符

● 西文字符集:

12×24 点,1.5(宽)×3.00(高)毫米

● 汉字: 24×24 点,3.00(宽)×3.00(高)毫米

### <span id="page-3-0"></span>**1.4** 接口形式

```
●RS-232C 串行接口:
  DB9 插座(孔型),支持 XON/XOFF 和 DTR/DSR 规约。
  波特率: 1200,2400,4800,9600,19200,38400,57600,115200bps 可调。
  数据结构: 1 位起始位 + (7 或 8) 位数据位 + 1 位停止位。
  校验:无校验或奇、偶校验可选。
●以太网接口:
  标准以太网接口。
●USB 接口:
  标准 USB 接口。
●蓝牙接口:
  双模蓝牙接口或一拖多接口。
●钱箱控制:
  DC24V,1A,6 线 RJ-11 插座。
```
### <span id="page-3-1"></span>**1.5** 打印控制命令

- ●字符打印命令:支持 ANK 字符、自定义字符和汉字字符的倍宽、倍高打印,可调整字符行间距。
- ●点图打印命令:支持不同密度点图及下载图形打印。
- ●GS 条形码打印命令: 支持 UPC-A、UPC-E、EAN-13、EAN-8、CODE39、ITF25、CODABAR、 CODE93、CODE128、PDF417、QR Code、DATA Matrix 条码的打印。

### <span id="page-3-2"></span>**1.6** 电源要求

●DC24V±10%, 1.5A, A-1009-3P 电源插座

### <span id="page-3-3"></span>**1.7** 工作环境

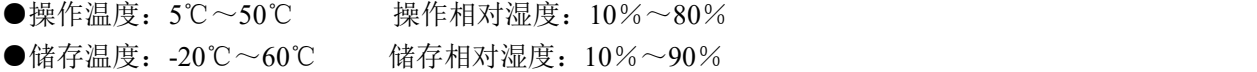

### <span id="page-3-4"></span>**1.8** 外型尺寸

 $\bigcirc$ 179(L)mm×152(W)mm×118(H)mm

## <span id="page-4-0"></span>**1.9** 型号分类

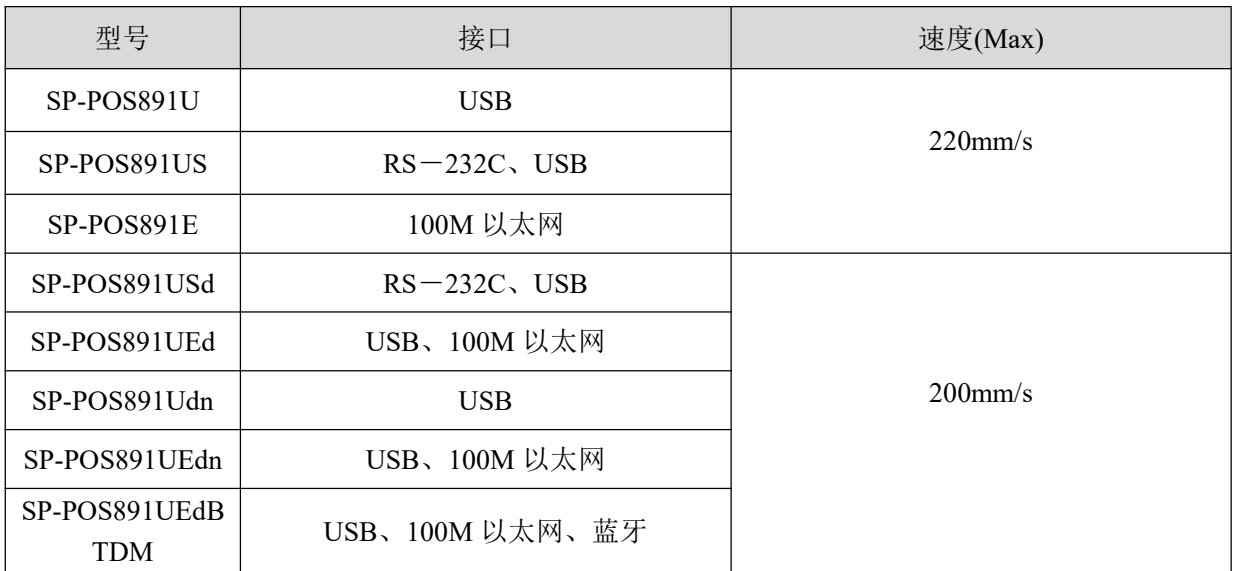

<span id="page-4-1"></span>第二章 操作说明

## <span id="page-4-2"></span>**2.1** 打印机外型

打印机各部分名称如图 2-1 所示。

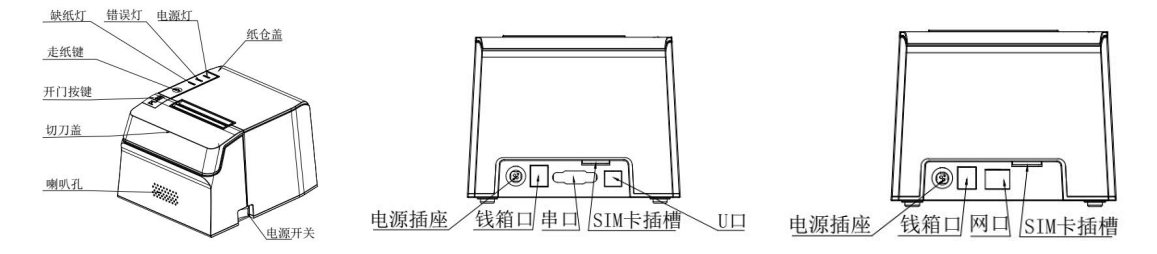

图 2-1 打印机各部分名称图

### <span id="page-4-3"></span>**2.2** 纸的安装

### <span id="page-4-4"></span>**2.2.1** 上纸

热敏纸安装步骤如下:

按下左边开盖按钮,打开纸仓盖,将热敏纸卷放入打纸机的纸仓,从纸卷中拉出一段,接着将 纸端放在机头上,盖上纸仓盖,向下轻轻按上。

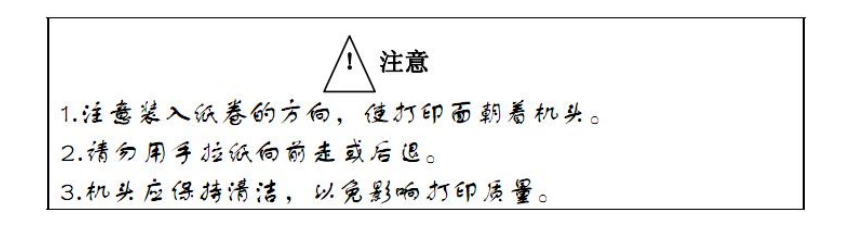

### <span id="page-5-0"></span>**2.2.2** 切刀卡纸处理

如切刀被卡住,将电源开关关断,重新上电,切刀即可返回原位,如有纸卡住可打开纸仓盖, 将纸取出即可。如重新上电切刀不能返回原位时,可将上盖打开,露出切刀。用手拔动切刀上的塑 料齿轮,使切刀返回原位。

如果切刀被卡住,而希望打印机内的数据不丢失。就不能关闭电源,只能用上述手动方法让切 刀返回原位。然后打开纸仓盖,将卡住的纸取出,再关闭纸仓盖。打印机会自动从切纸错误中恢复。

### <span id="page-5-1"></span>**2.3** 接口连接

#### <span id="page-5-2"></span>**2.3.1** 串行接口连接

SP-POS891 打印机串行接口与 RS-232C 兼容,支持 RTS/CTS 及 XON/XOFF 握手协议,其接口 座位 DB-9 孔型插座, 各引脚定义如图 2-2 所示。

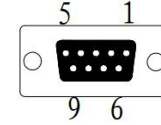

图 2-2 引脚定义

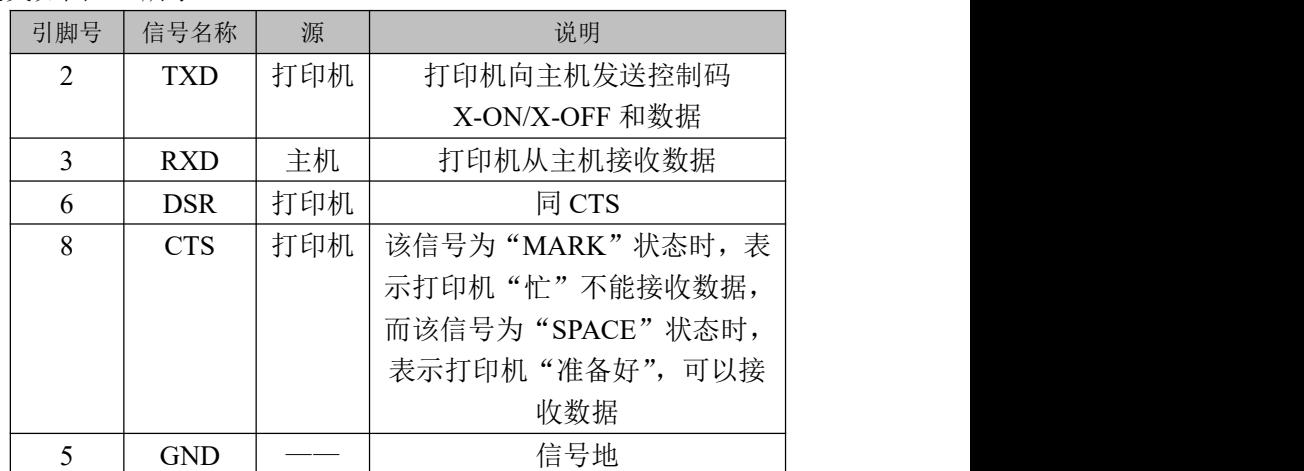

### <span id="page-5-3"></span>**2.3.2** 网线连接

配置网口的机型使用 RJ45 型网络插座;外形如图 2-3 所示。

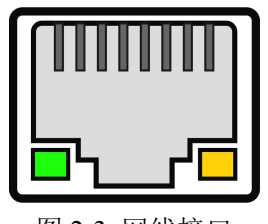

图 2-3 网线接口

### <span id="page-6-0"></span>**2.3.3 USB** 连接

SP-POS891 打印机的标准配置中配备有一条标准 USB 打印机线 D 型口数据连接线,用于连接打 印机和主设备。打印机的 USB 属于从设备类型(DEVICE); 外形及引脚定义如 2-4 所示。

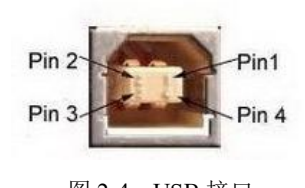

引脚号 功能 备注 1 | V Bus | 电源正 |  $5V$  and  $\sim$ 2 | Data - | 数据负 | 3 | Data + | 数据正 | <sup>图</sup> 2-4 USB 接口 4 GND 电源地

#### <span id="page-6-1"></span>**2.3.4** 蓝牙连接

带蓝牙接口的手持设备, 笔记本电脑, 或其他信息终端, 可以通过蓝牙接口驱动SP-POS891打 印。SP- POS891打印机的蓝牙兼容Bluetooth 2.0蓝牙规范,有效距离10m。打印机的蓝牙属于从设 备。初始设备名称为POS891/892 Printer, 初始密码为"1234"。用户可以使用〈SP-POS891设置 工具软件〉根据需要修改设备名称和密码等,更改设备名称及密码的方法详见〈SP-POS891设置工 具软件〉的帮助文件。

SP-POS891打印机工作前需与控制打印机的蓝牙主设备配对,配对由主设备发起。通常的配对 过程如下:

- 1、打印机开机,
- 2、主设备搜寻外部蓝牙设备,
- 3、如果有多台外部蓝牙设备的话,选中POS891/892 Printer打印机
- 4、输入密码"1234"
- 5、完成配对。

具体的配对方法请参阅主设备蓝牙功能说明。

说明:SP-POS891打印机的蓝牙分有双模蓝牙和一对多蓝牙。双模蓝牙支持安卓设备和苹果4.0设备, 只能同时有一个设备连接打印机。一对多蓝牙支持3个安卓设备和1个苹果设备同时连接打印机。 注意:

- 1 配对时,SP-POS891打印机必须处于开机状态。
- 2 打印机的蓝牙设备一旦和主机蓝牙设备配对成功并建立链接,它将不再为其他主蓝牙设备提供 搜索和链接服务,直到和链接它的主设备断开连接。

#### <span id="page-6-2"></span>**2.3.5** 钱箱接口

SP-POS891 打印机的钱箱接口采用 RJ-11-6 线插座,如图 2-5 所示。

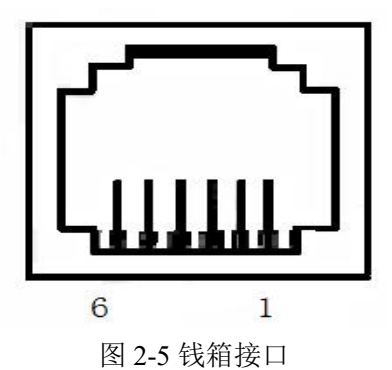

引脚定义如下:

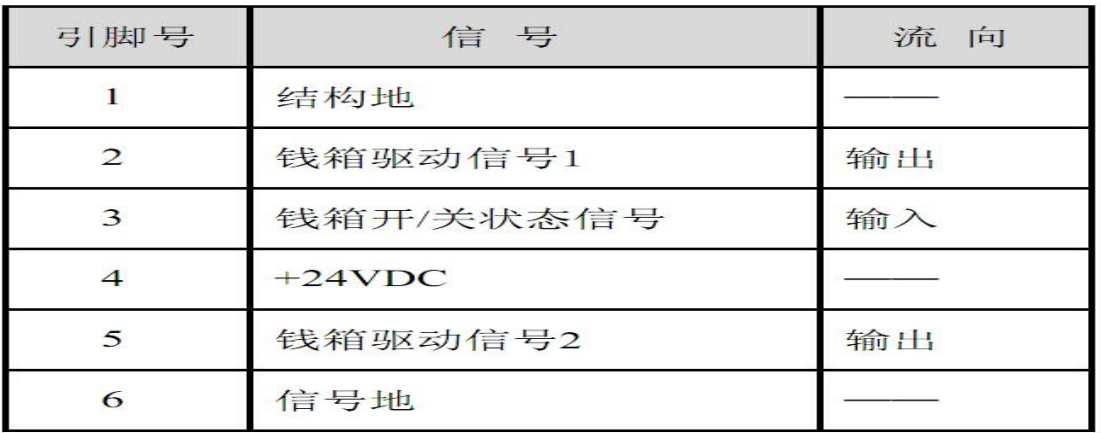

### <span id="page-7-0"></span>**2.3.6** 电源连接

额定供电电压为直流 24V±10%,额定电流为 1.5A,插座为 A-1009-3P 型。外形及引脚定义如 图 2-6 所示。

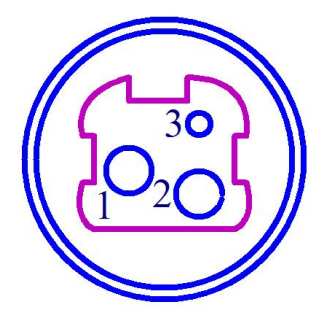

| 引脚号 | 信号       |
|-----|----------|
|     | $+24VDC$ |
|     | 叫        |
|     | NC       |

图 2-6 电源插座及引脚定义

#### <span id="page-7-1"></span>**2.4** 指示灯、蜂鸣器和按键操作

SP-POS891 打印机上有一个按键、一个内置蜂鸣器和三个指示灯。 【FEED】为走纸键,可用打印命令允许或禁止按键开关功能,在允许按键控制状态下,按下 【FEED】键打印机出纸,松开【FEED】键,停止出纸。

蜂鸣器用来指示错误状态类型,可以通过参数设置的方式设置为错误报警使能或禁止。错误状 态类型同 ERROR 指示灯。

绿色 POWER 指示灯为电源指示灯,POWER 指示灯亮表示打印机已经开机。

红色 PAPER 指示灯为纸状态指示灯,指示灯亮表示打印机缺纸。

红色 ERROR 指示灯为错误状态指示, 指示灯常亮表示错误状态, 如开盖, 细节参考 "错误指 示表"

ERROR 为红/蓝双色指示灯,用于提醒错误状态/来单检测,打印机正常工作时红色 ERROR 指 示灯为灭的状态,该指示灯闪烁为异常告警状态,该指示灯长亮时表示非打印过程中纸仓盖打开。 蓝色指示灯闪烁指示来单提醒。

来单提醒指示灯闪烁, 蜂鸣器响 3 声: 提醒来单。

错误指示灯闪烁,蜂鸣器响:表示打印机出现错误。

按闪烁方式不同,指示出打印机的错误类型:

1、不可恢复错误,指示灯闪烁次数与蜂鸣器响次数表示错误类型,然后长亮一段时间。

2、可恢复错误,指示灯闪烁次数与蜂鸣器响次数表示错误类型,然后长灭一段时间。

3、自动恢复错误, 指示灯连续闪烁、蜂鸣器连续响。

4、缺纸,缺纸灯长亮,蜂鸣器长响。当打印机纸仓盖打开后不再检测打印机是否缺纸,只检 测是否有纸。

错误指示如下表:

1 不可恢复的错误,错误指示灯闪烁几次然后长亮一段,然后循环,闪烁次数表示错误类型。

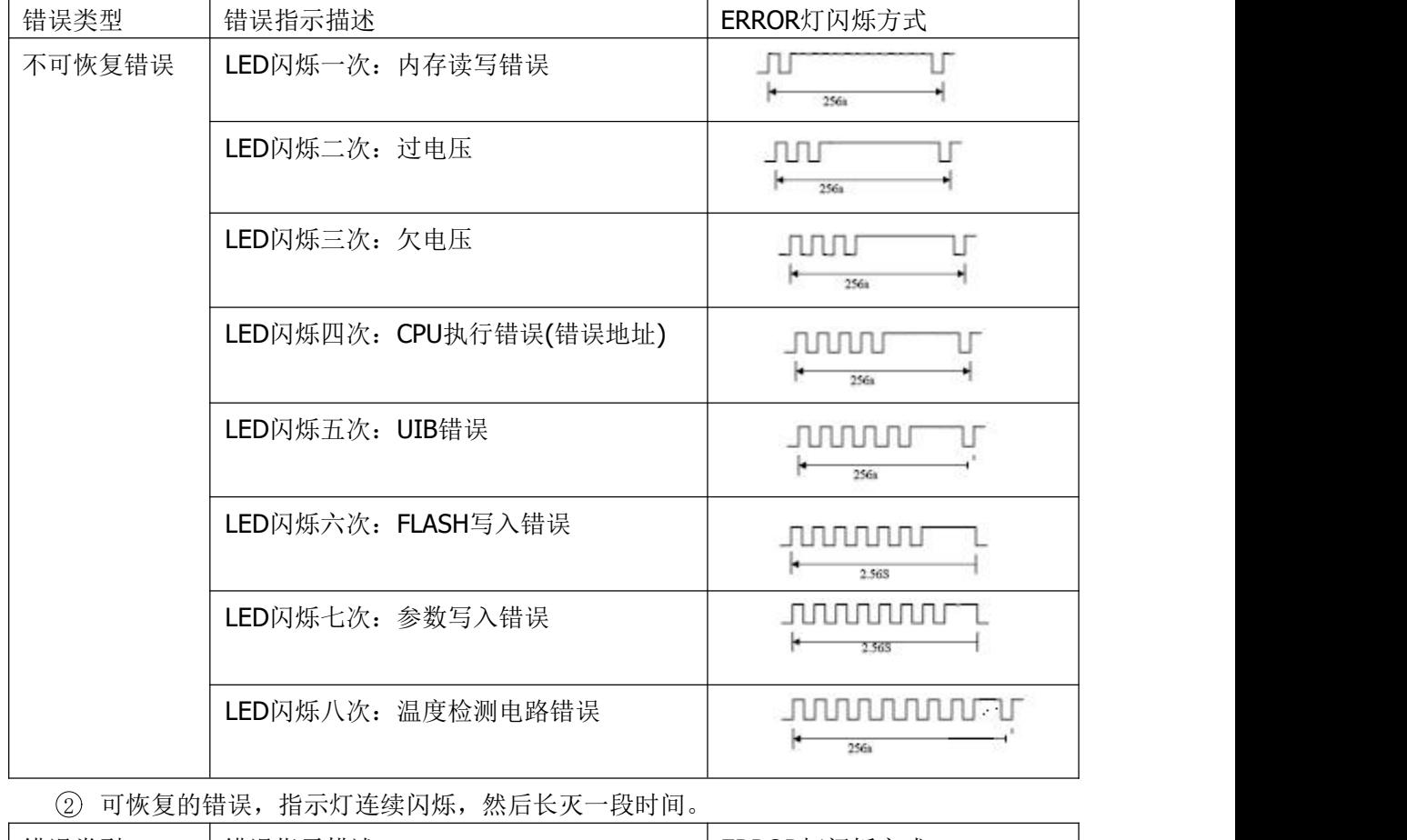

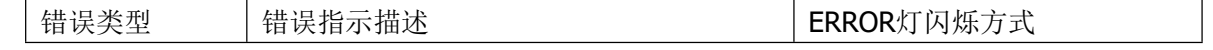

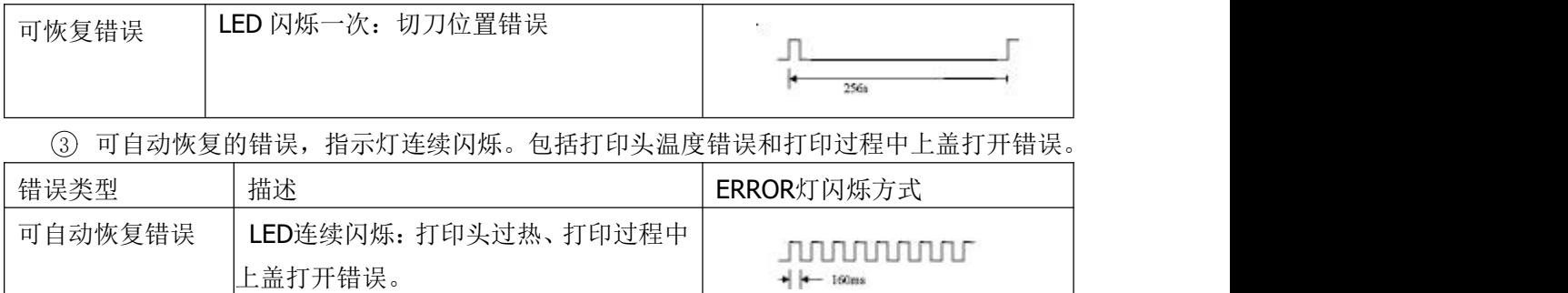

#### <span id="page-9-0"></span>**2.5** 正常开机状态

关机状态下,【纸仓盖】关闭,然后打开电源开关,错误指示灯和缺纸指示灯交替闪亮两次, 然后熄灭,打印机进入正常工作模式。

#### <span id="page-9-1"></span>**2.6** 自检测

自检测可以检测打印机是否工作正常,如果能够正确地打印出自检样条,则说明除和主机的接 口以外,打印机一切正常,否则需要检修。

自检测按顺序打印出:制造商名称、打印机型号、软件版本、接口类型、打印机各参数的默认 值、ASCII 代码中的 96 个字符、默认代码页内容(语言设置为英文)或汉字库名称(如果语言设 置中文)、条码类型。

自检测的方法是按住【FEED】键并打开电源开关,这时打印机将立即打印出自检样条,不同 机型的自检样条参数会存在差异。SP-POS891US 机型样条的形式如图 2-7。

×

| $***$                                           | 自检页                          | *** |
|-------------------------------------------------|------------------------------|-----|
| 制造面:                                            | <b>SPRT</b>                  |     |
| 型号:                                             | P0S891/892                   |     |
| BF版本号:                                          | Ver $0.01+$                  |     |
| 版本号:                                            | M-750 0.01                   |     |
| 接口:                                             | <b>RS232, USB</b>            |     |
| 串口参数:                                           |                              |     |
| 波特率:                                            | 115200                       |     |
| 数据位:                                            | 8 bit                        |     |
| 枚验位:                                            | None                         |     |
| 握手协议:                                           | RTS/CTS                      |     |
| 语言:                                             | 中文                           |     |
| 字体:                                             | $12*24$                      |     |
| 打印宽度:                                           | 72 <sub>mm</sub>             |     |
| 打印浓度:                                           | 中                            |     |
| 打印速度:<br>切刀:                                    | 200mm/S(Max)                 |     |
| 蜂鸣器设置:                                          | 有<br>错误允许                    |     |
| 缺纸重打设置:                                         |                              |     |
| 黑标设置:                                           | 开<br>美                       |     |
| 单据检测设置:                                         | 开                            |     |
| 纸将尽设置:                                          | 关                            |     |
| 黑标传感器灵敏度:中                                      |                              |     |
| 语音设置:                                           | 关                            |     |
| 打印方向:                                           | 正向                           |     |
| 代码页:                                            | CP437                        |     |
| 产品信息:                                           | $1 - 805 - 0$                |     |
| !"#¥%&'()*+,-./0123456789:;<=>?@ABCDEFGHIJKLMND |                              |     |
| PORSTUVWXYZ[\]" abcdefghijklmnopqrstuvwxyz{ }"  |                              |     |
| GB18030汉字库                                      |                              |     |
| 条码类型:                                           |                              |     |
| 1D: UPCA, UPCE, EAN13, EANB, CODE39             |                              |     |
|                                                 | ITF25.CODABAR.CODE93.CODE128 |     |
| 2D: PDF417.QR CODE, DATA Matrix                 |                              |     |
|                                                 |                              |     |
|                                                 |                              |     |
|                                                 |                              |     |
| 主主室                                             | 自检打印结束                       | 本本本 |
|                                                 |                              |     |

图 2-7 打印自检条样式

#### <span id="page-10-0"></span>**2.7** 十六进制打印

按照以下步骤开机,可使打印机进入十六进制打印模式。

- 1、 打开纸仓盖;
- 2、 按住【FEED】键,打开电源开关,等待报警后合上纸仓盖。
- 3、 此时打印出以下 3 行内容: Hexadecimal Dump

To terminate hexadecimal dump,

Press FEED button three times.

表示打印机进入十六进制模式,在该模式下,所有输入都将当作 16 进制数打印出来,每按一 下【FEED】键走纸一行,累计 3 次,打印出"\*\*\* Completed \*\*\*",退出十六进制打印模式。

#### <span id="page-10-1"></span>**2.8** 打印机参数设置

打印机参数设置有两种方式:

1、在 PC 机端使用设置工具进行设置。

2、通过按键进行设置,具体操作方法如下。

关机状态下,先打开【纸仓盖】,按住【FEED】键,然后打开电源开关,在状态指示灯和缺 纸指示灯交替闪烁后松开【FEED】键。再按下【FEED】键两次,然后合上【纸仓盖】。打印机进 入参数设置模式,并打印出第一项可设置参数及其当前设定值。详细设置方法请参见附录 **A** 部分。

退出参数设置方法:先打开【纸仓盖】,再按住【FEED】键,然后合上【纸仓盖】并松开【FEED】 键,保存设定的参数值并退出参数设置模式。进入正常工作模式。

若直接关闭打印机电源,则设定的参数值不保存。

注:SP-POS891USd/SP-POS891Udn 不支持按键设置。

#### <span id="page-11-0"></span>**2.9** 进入程序升级模式

关机状态下, 先打开【纸仓盖】, 按住【FEED】键, 然后打开电源开关, 在状态指示灯和缺 纸指示灯交替闪烁后后松开【FEED】键。再按下【FEED】键五次(串口和 USB 接口支持, 网口 采用网页模式直接升级),然后合上【纸仓盖】。打印机进入程序升级模式。此时状态指示灯以约 1 秒速度闪烁。

快速进入方法:关机状态下,先打开【纸仓盖】,按住【FEED】键,打开电源开关,然后快 速松开【FEED】键。打印机进入程序升级模式。此时状态指示灯以约 1 秒速度闪烁。

#### 注: カランド アイスト こうしょう こうしょう こうしょう しょうかい こうしょう

1、当进入升级模式后,缺纸指示灯亮表示该接口不能进行程序升级。

2、SP-POS891USd 仅支持 U 口升级方式。

#### <span id="page-11-1"></span>附录 **A:** 参数设置

本附录是通过按键设置打印机的默认参数的方法。

设置说明:用【纸舱盖】选择设置项,每按一下【纸舱盖】,设置项改变为下一项,并打印出 该项的当前设定值。用【FEED】键来选择设置项的设定值,每按一下【FEED】键,该项设定值改 变为下值。

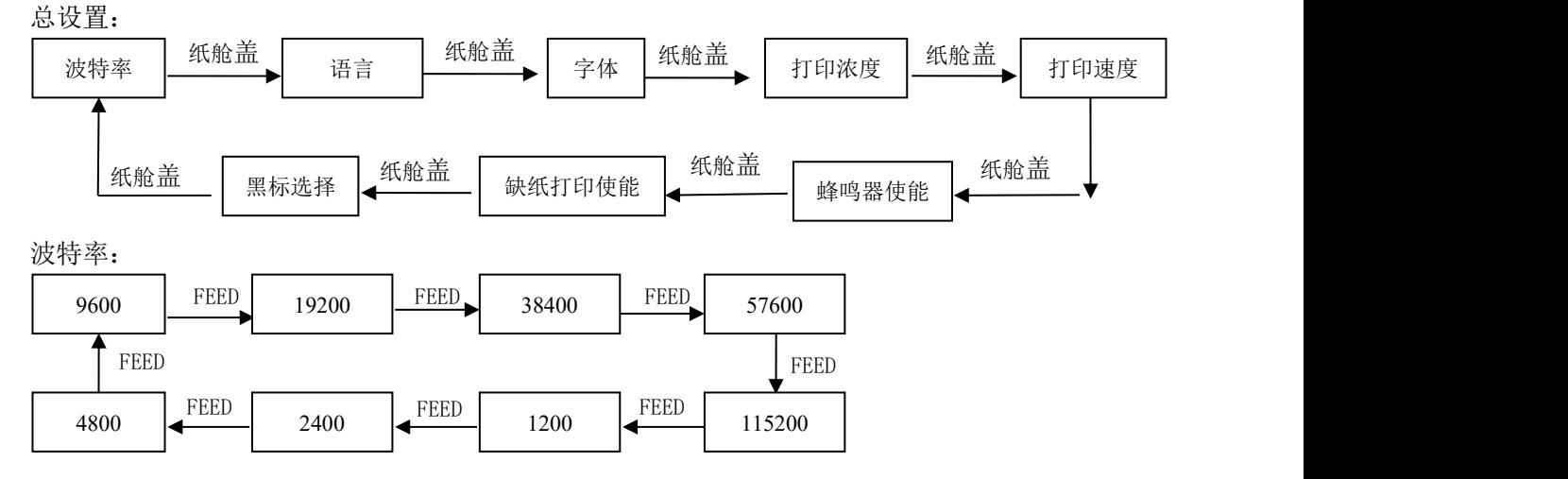

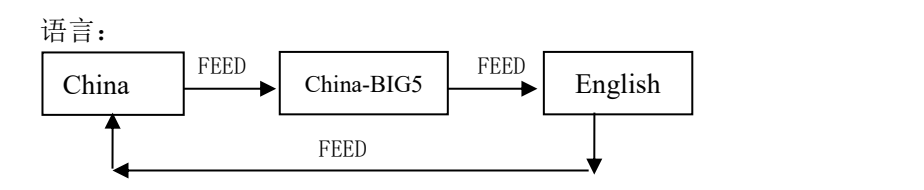

字体点阵:

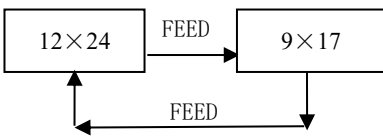

打印浓度:

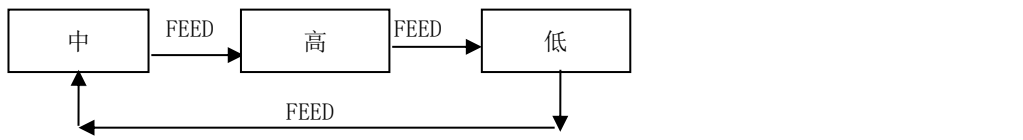

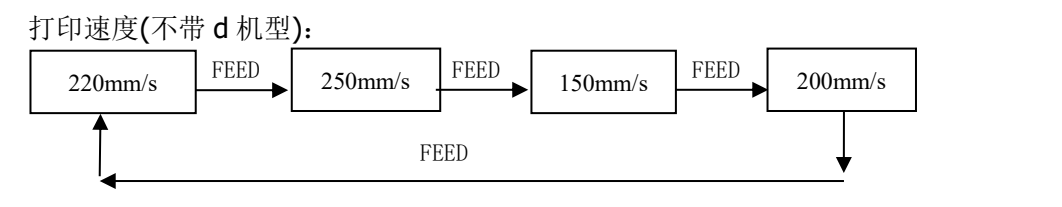

打印速度(带 d 机型):

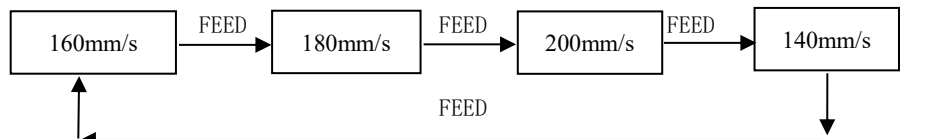

蜂鸣器:

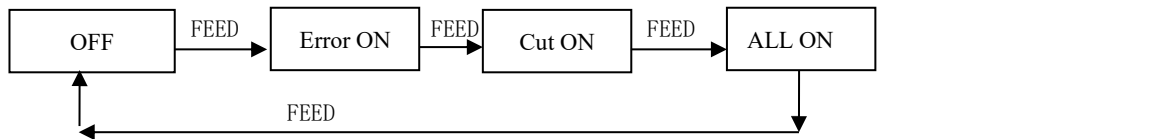

缺纸重新打印:

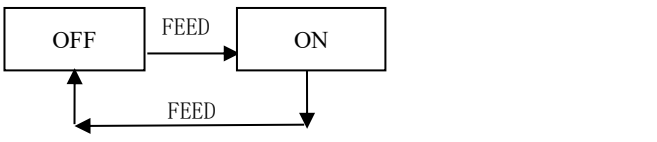

黑标模式:

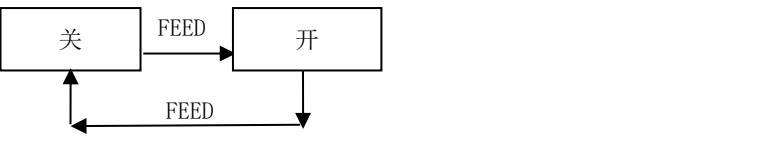

生产商有权修改说明书的内容而不做事先声明! 最终解释权归思普瑞特所有!